**Los Angeles County Department of Children and Family Services**

## **CSEC Tracking System Utilization Training for CSWs & SCSWs**

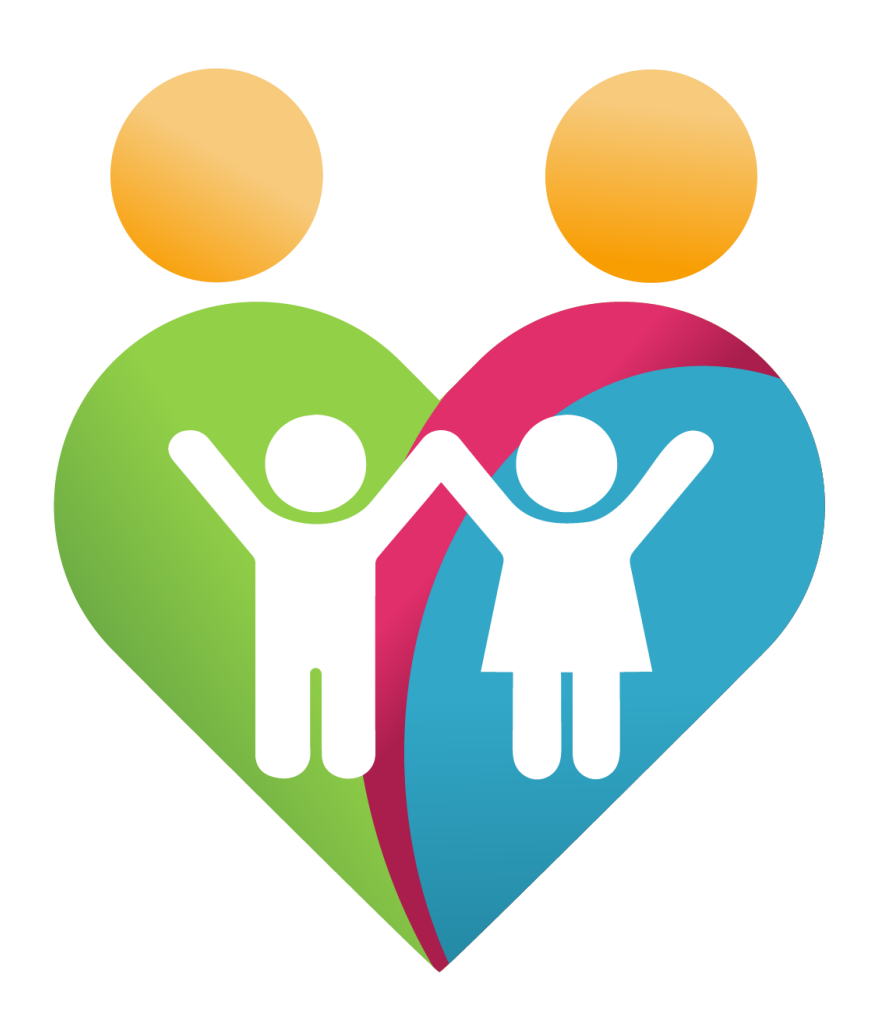

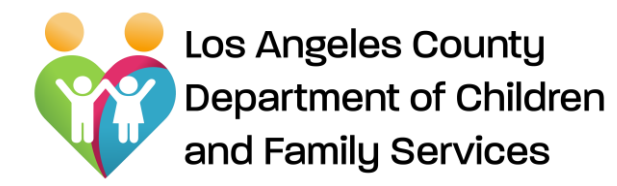

## **WELCOME**

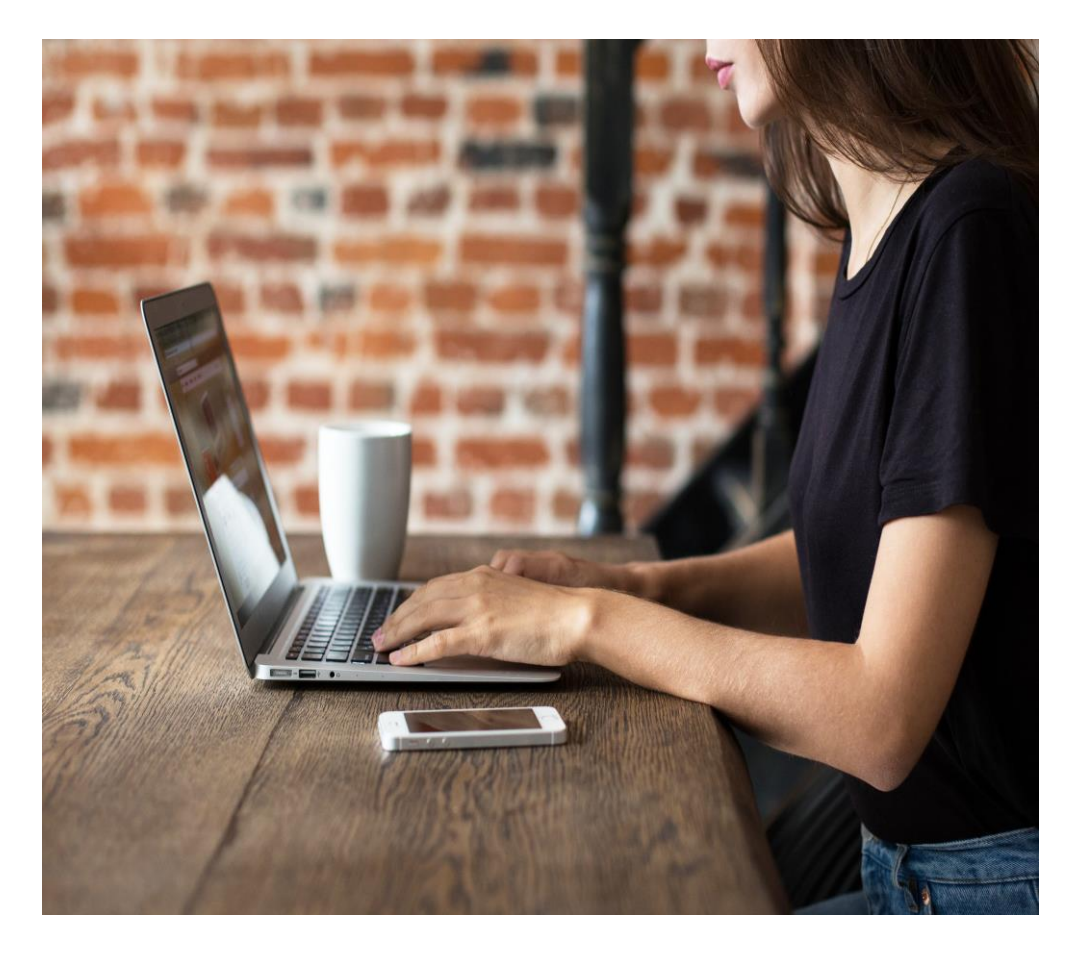

## **OBJECTIVES:**

**Purpose of CSEC Tracking System Learn how to use/navigate CTS Know how to troubleshoot**

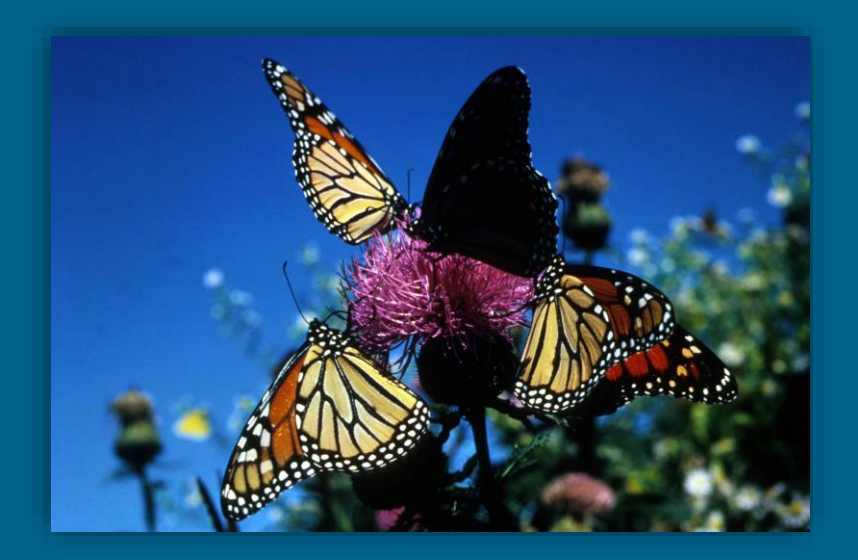

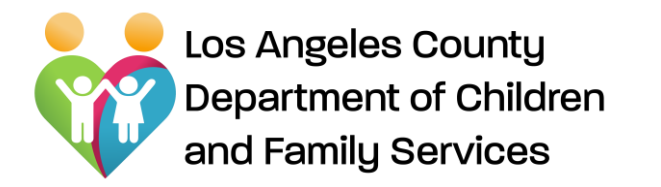

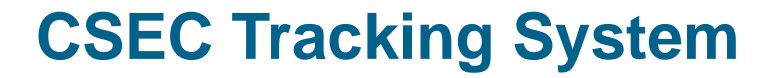

# CSEC Tracking System (CTS) For the CSW

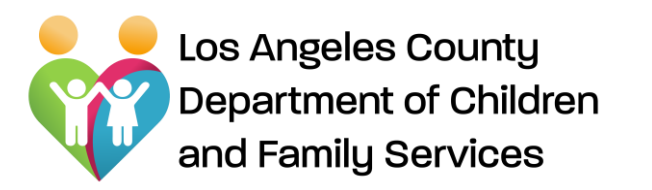

### **CSEC Tracking System (CTS)**

#### **CSWs use the CTS platform to do the following:**

- 1. **Initiate and submit CSEC Advocacy Referrals** for youth who are victims of or at-risk of CSE.
- 2. View Client Summary and forms/reports completed by the Advocate assigned to youth (read Only)
- 3. Review, Approve/Reject the following documents **completed by the Advocacy Agency:**
- **Advocacy Plans**: A document that outlines the goals, timeframe for goals, and youth's safety plan
- **Termination Reports**: A document that provides the reason for termination of services, a summary of the goals achieved, and information on community based services to which the youth is linked
- **Restoration Fund Requests** A document that provides a request for the use of CSEC funding to meet the needs of youth that are not covered through other funding streams
- **Extension Requests** A request by Advocate to extend services beyond 12 month
- 4. View all youth on CSW/DPO caseload currently assigned to Advocacy Services, along with the Advocacy Agency and Advocate assigned to the youth
- 5. Search for history of prior CSEC Advocacy Services provided to a youth and youth currently assigned to Advocacy Services

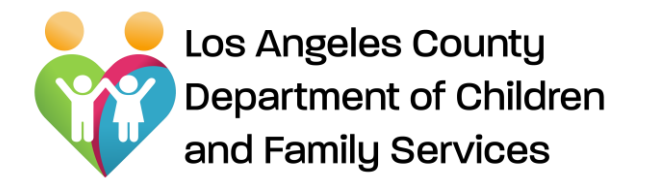

**CSEC Tracking System**

Logging In

## Login Screen will be located on CSEC Platform on LA Kids under Web Applications/Quick Links

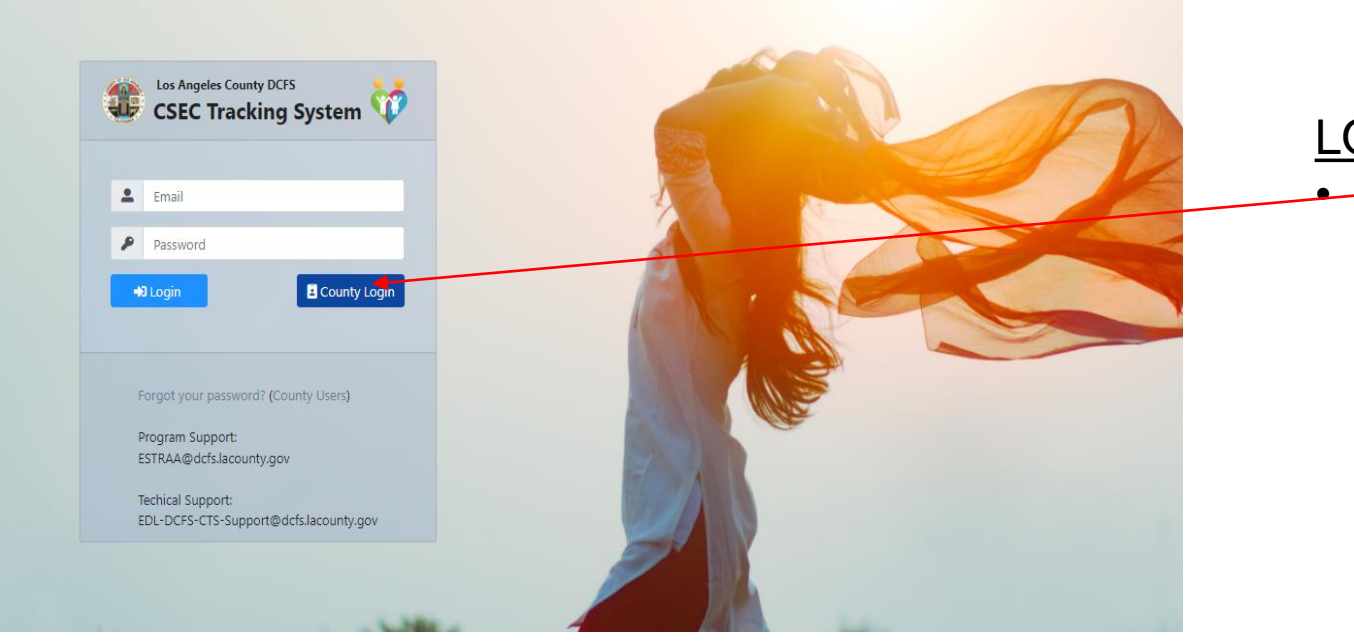

LOGIN: • Click the "County Login" button to enter The CSEC Tracking System

#### *Forgot Password?*

Click the "(County Users)" to reset password.

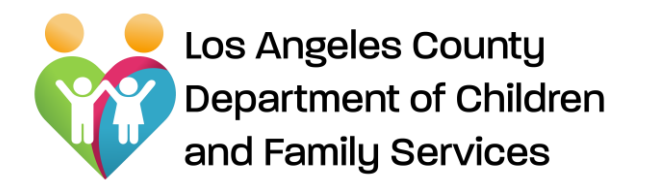

CSW Home Page

#### **CSW Home Page includes:**

- **Search:** Allows CSW to search youth that are in the CSEC CTS database
- **Assignment Listing:** Displays all *CSEC victims/at-risk of CSEC* youth on CSWs caseload.

*Youth must be identified as at-risk or a victim of CSEC on CSEC Data Grid on*

*Client ID page on CWS/CMS to display under Assignment Listing* 

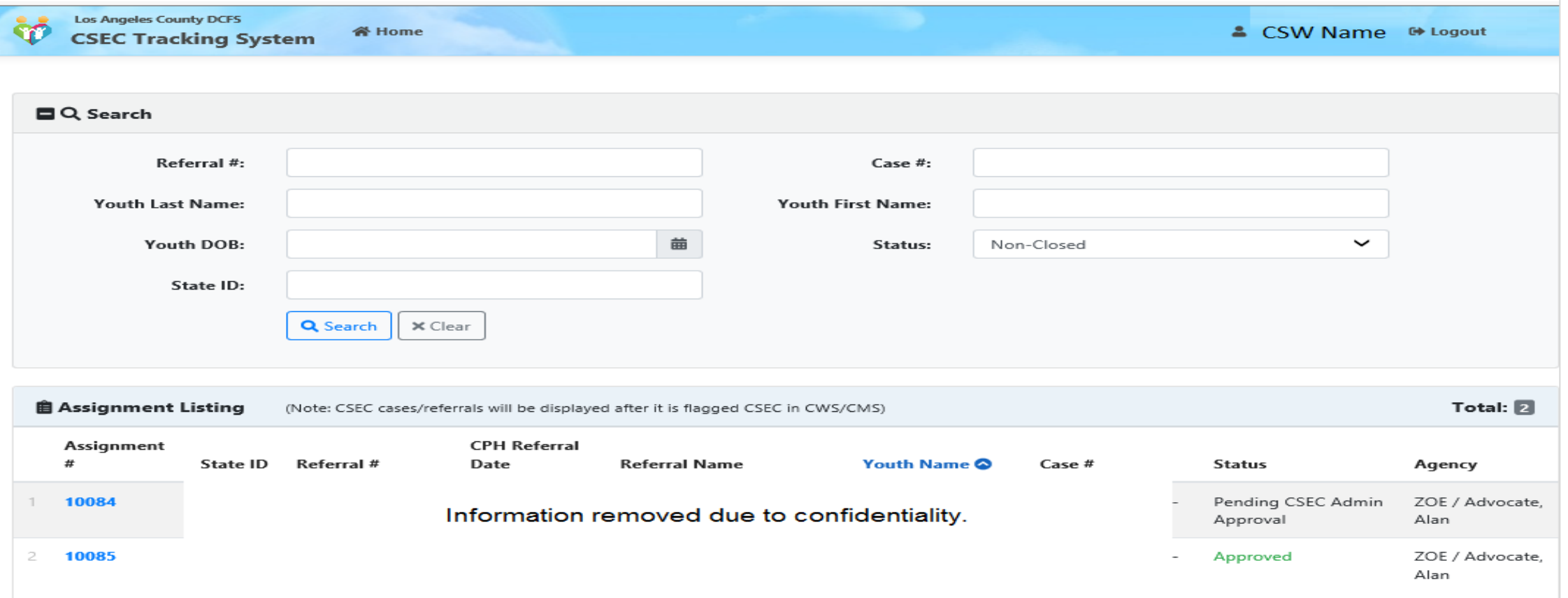

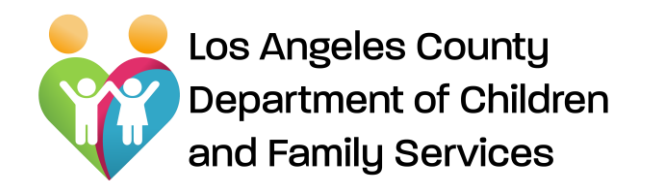

How to generate an Advocacy Services referral

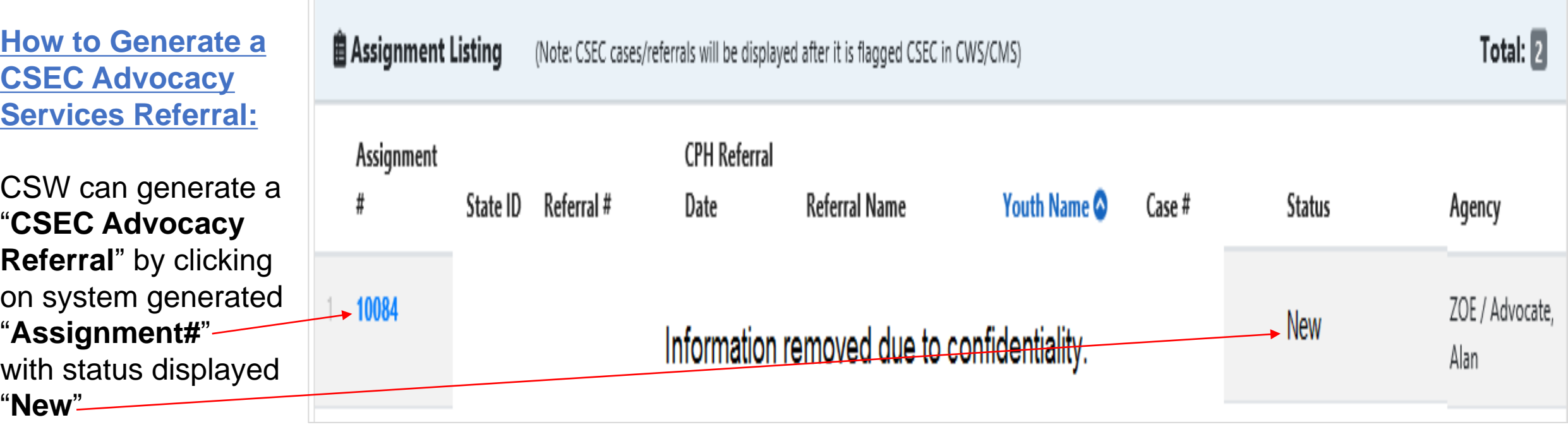

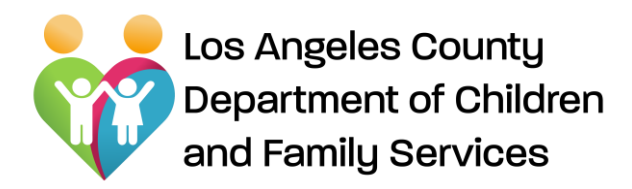

**Submitting a CSEC Advocacy Services Referral:**

CSW can Save/Submit "CSEC Advocacy Referral" after filling all required fields and signing by clicking on **"Sign"** button and then **"Submit"** button.

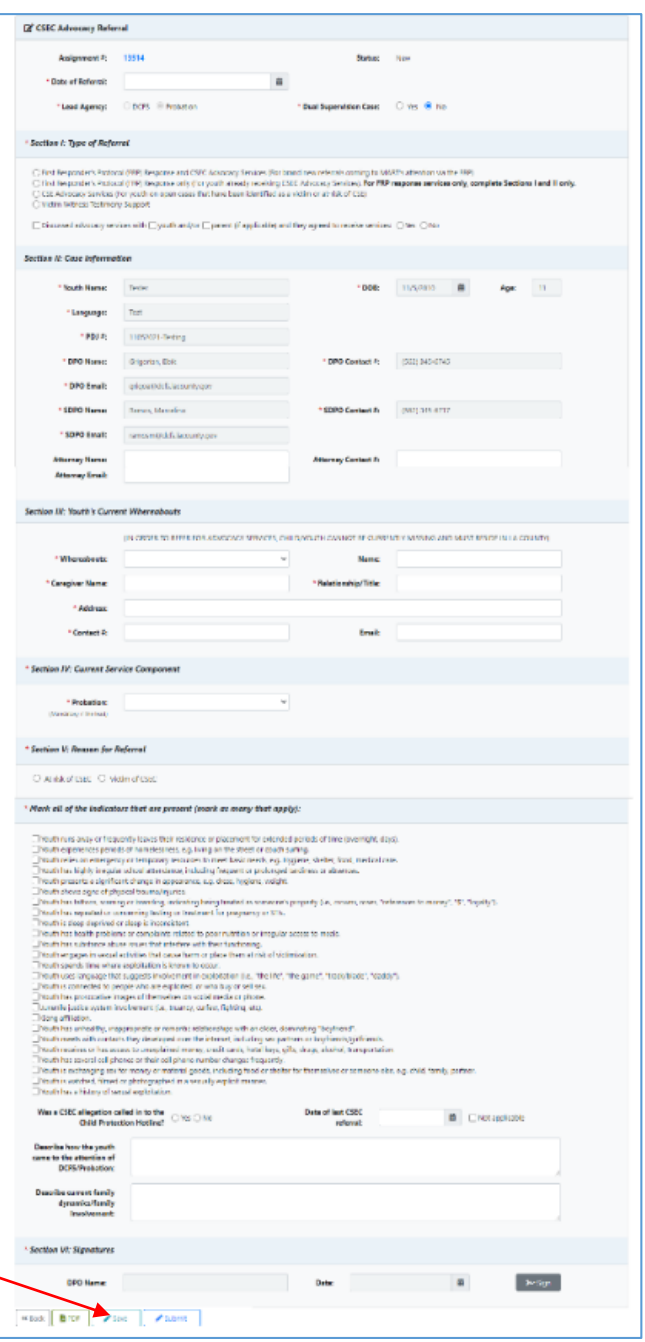

**CSEC Tracking System** Submitting an Advocacy Services Referral

Note: Fields on the referral will be pre-populated based on the information that is on CWS/CMS.

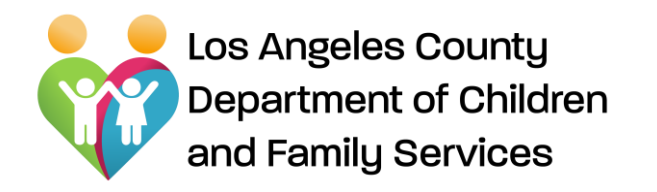

**CSEC Tracking System** Submitting an Advocacy Services Referral

When the CSW submits a referral to the SCSW, it will display on **"Assignment Listing"** with the status of **"Pending Supervisor Approval "**

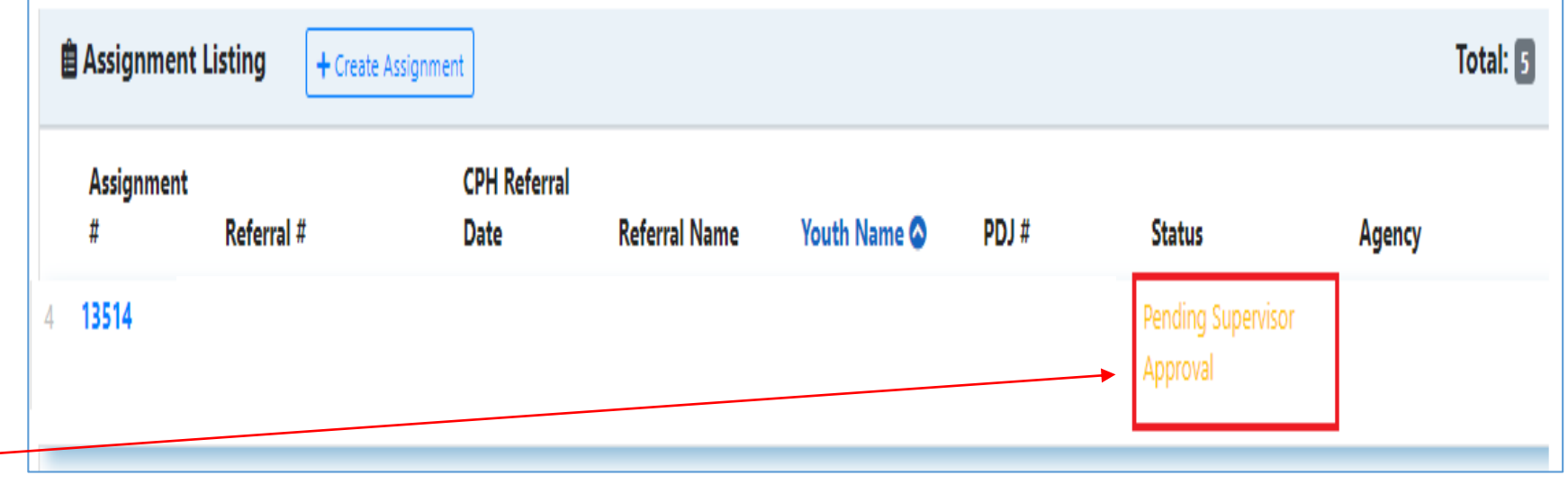

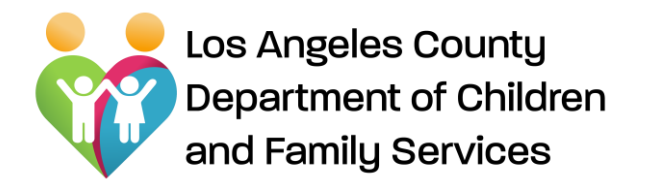

Reviews/Approvals of Advocacy Services Referral

#### *Once the CSW submits the CSEC Advocacy Services Referral, it goes to the Supervisor and CSEC Administration for review/approval.*

#### **If approved:**

- If the SCSW approves, the referral goes to CSEC Administration for review/approval/rejection.
- If CSEC Administration approves, referral is assigned to an Advocacy Agency, who will then assign an Advocate to the referred youth.
	- o CSW will receive an assignment alert via e-mail once CSEC Administration has assigned the referral to an Advocacy agency.

#### **If not approved:**

If the referral is rejected by the SCSW, it will be sent back to the CSW for modifications. CSW will receive an e-mail alert that referral was rejected.

#### *What is my Supervisor is not available to review/approve?*

*If your Supervisor is on vacation/on leave, the CSW can submit the referral to another SCSW in the regional office/program. CSW will need to inform the substitute SCSW via e-mail/call that a referral needs to be reviewed/signed.*

All SCSWs within the same office can review/approve/reject the referral so CSW needs to inform a SCSW within the same office via e-mail/call.

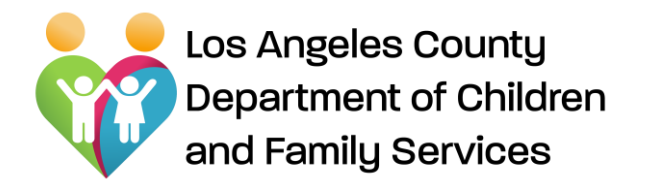

Advocacy Plans – Approving/Rejecting

#### **Advocacy Plans:**

Advocates are required to provide an initial Advocacy Plan and updated Advocacy Plans. The Advocate will complete and submit Advocacy Plans to the CSW for review/approval/rejection.

#### **CSWs and SCSWs must Review/Approve/Reject Advocacy Plans:**

CSWs will receive an e-mail alert when an Advocacy Plan has been submitted by the Advocate for review/approval by the CSW. Once CSW approves, the Advocacy Plan goes to the SCSW for review/approval/rejection.

Note: The Advocate will receive an e-mail notification of rejected and approved Advocacy Plans.

Note: CSWs and SCSWs will receive e-mail notifications every day to remind them to take action on a pending Advocacy Plan.

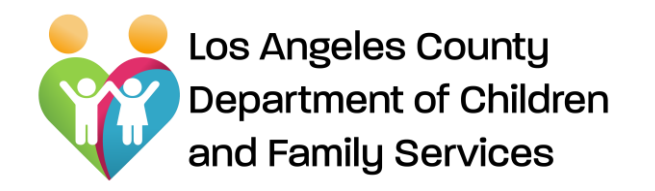

### **Approving and Rejecting Advocacy Plans:** Upon review, the CSW can Approve or Reject

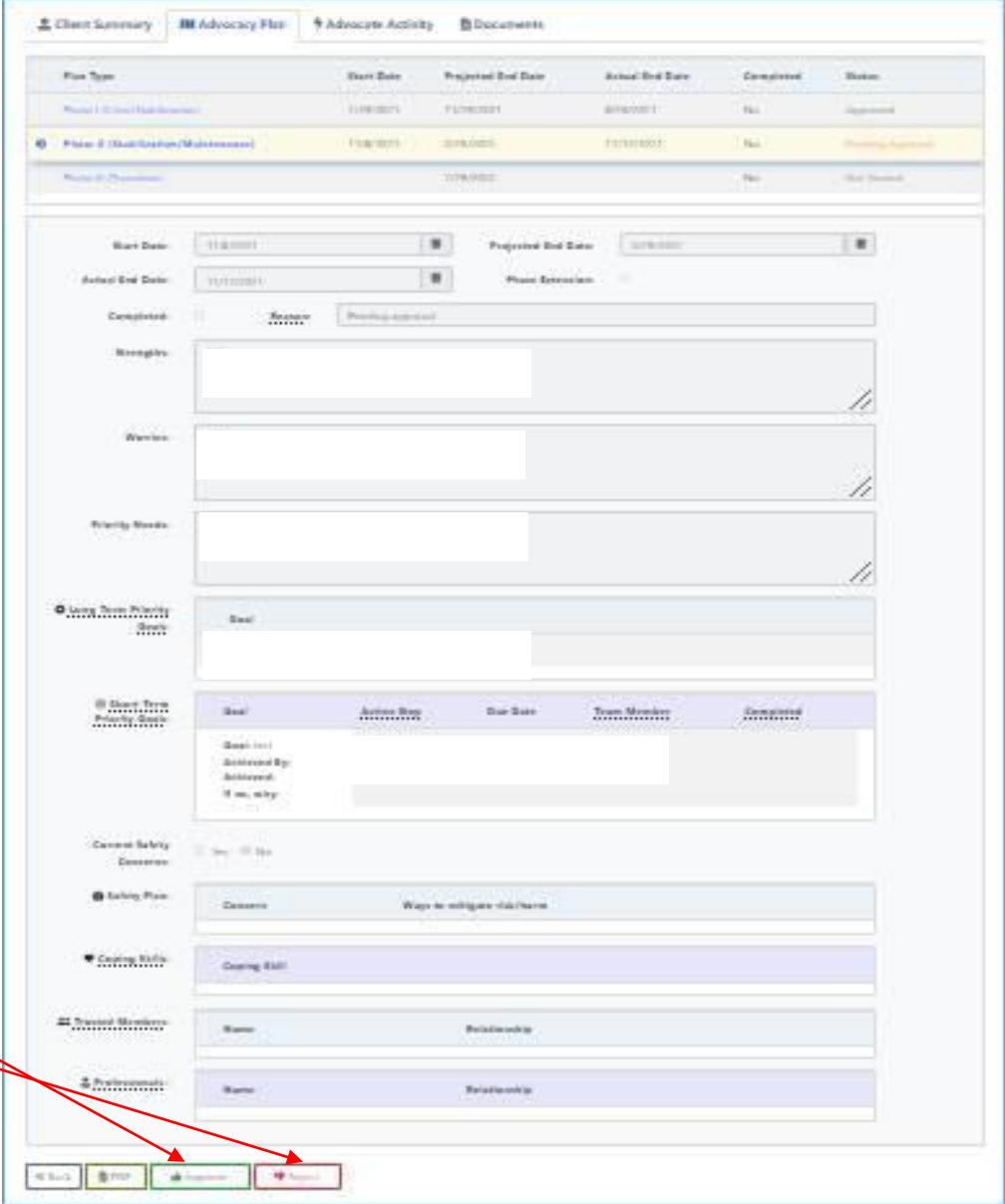

### **CSEC Tracking System**

#### Advocacy Plans – Approve or Reject

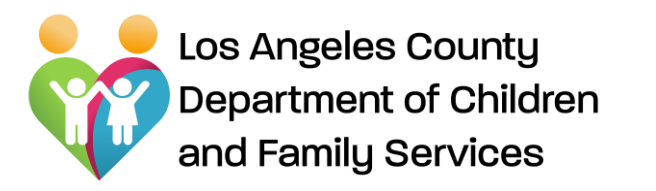

#### **How to Approve/Reject Termination Reports:**

CSW will receive an e-mail notification that a Termination Report has been submitted by the Advocate for the CSW's review and approval. CSW may review and **Approve or Reject** the Termination Report.

If CSW approves the Termination Report, the report goes to the SCSW for review/approval.

Note: Reminder e-mail notifications are sent each day until action is taken on the Termination Reports.

### **CSEC Tracking System**

#### Approve/Reject Termination Reports

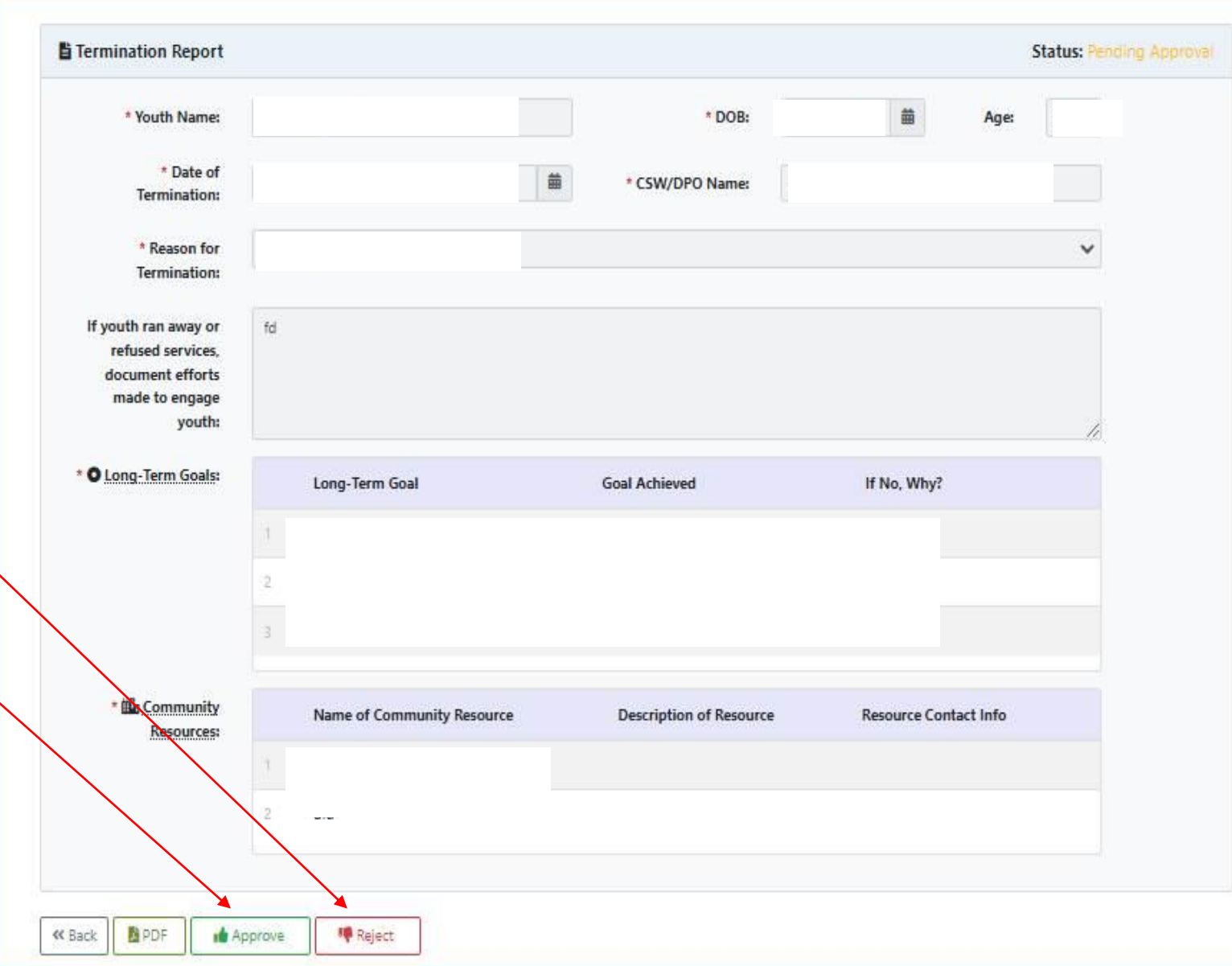

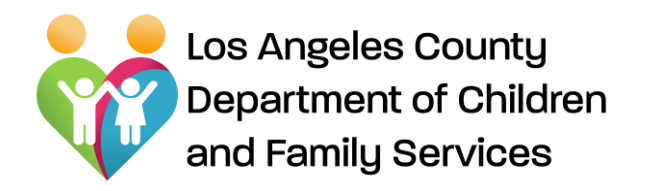

**How to view Client** 

CSWs can view "**Client** 

advocate activities by

**Summary page:**

for a referral with

"**Approved**" status

### **CSEC Tracking System** View Client Summary

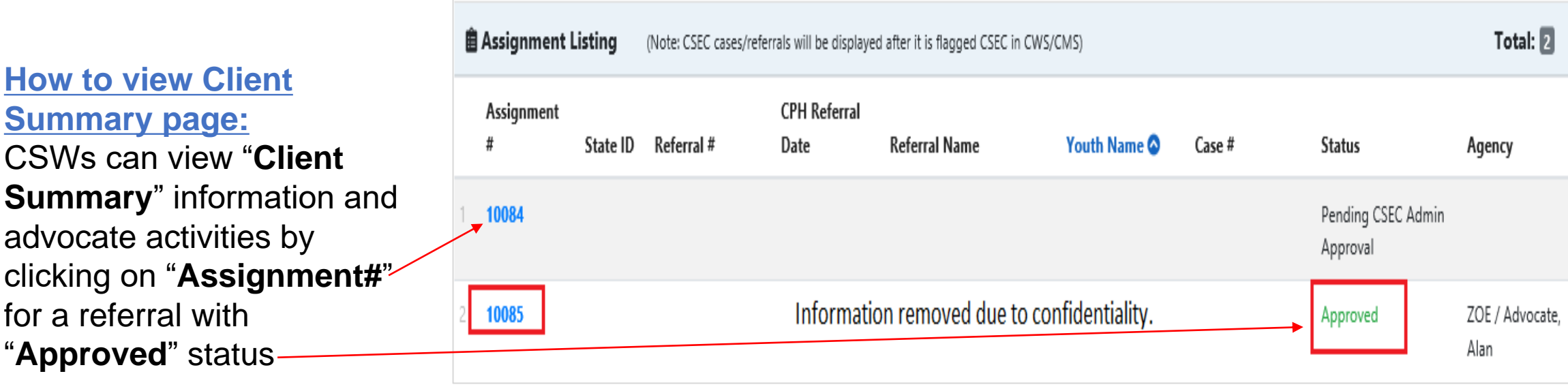

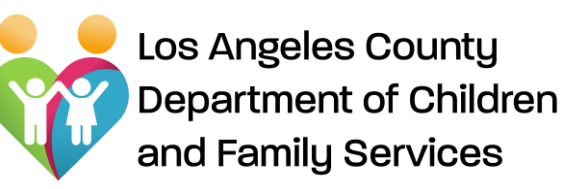

### The Client Summary Page

- **Includes auto**populated data from CWS/CMS system
- Advocate can add information to the Client Summary Page (others have Read Only access)

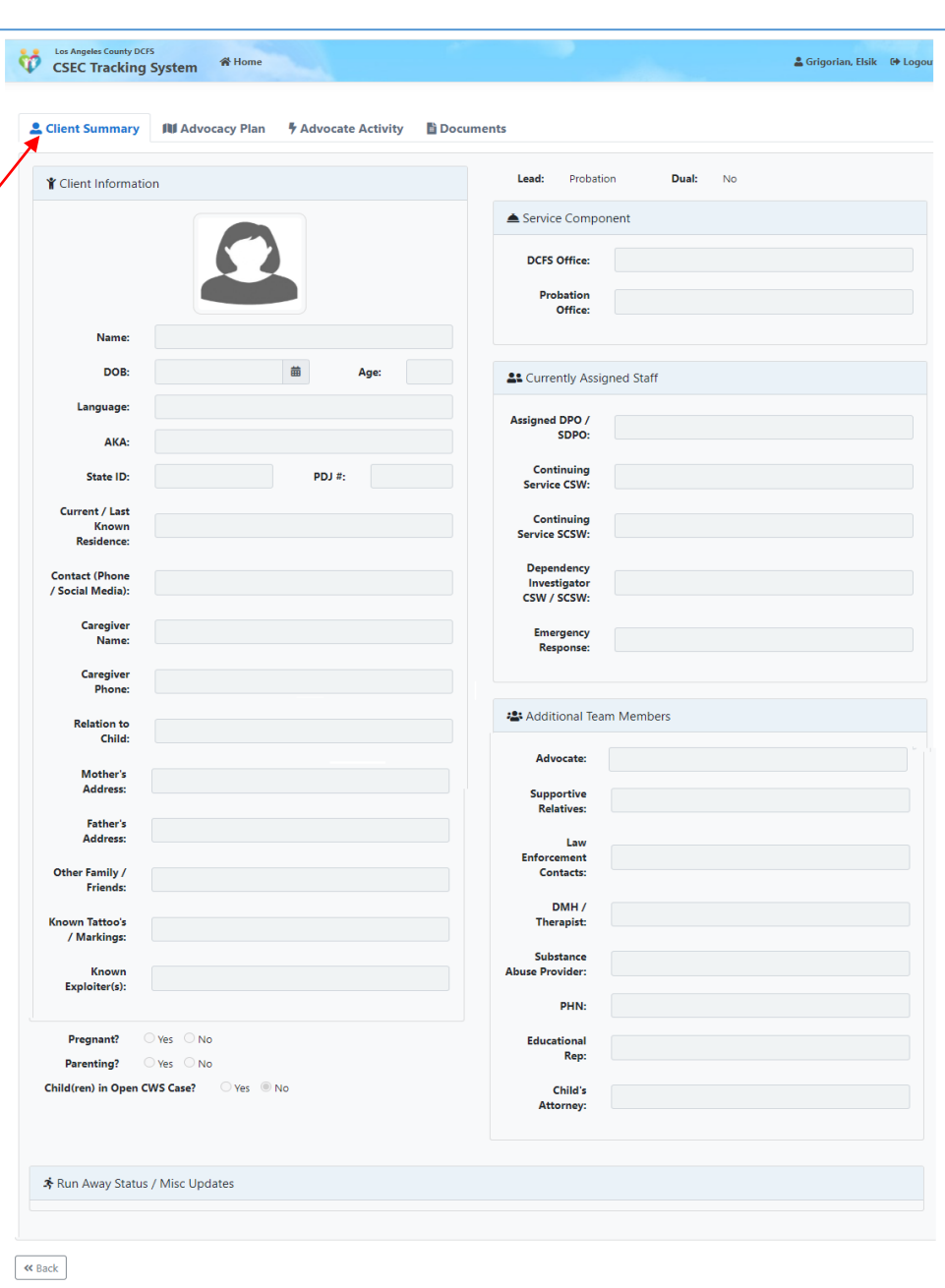

### **CSEC Tracking System**

View Client Summary

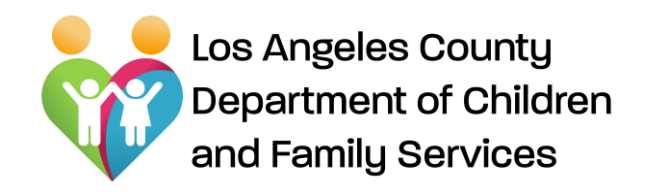

#### Restoration Fund Requests

#### **Reviewing Restoration Funds Requests:**

CSWs should review Restoration Fund Requests submitted by Advocate.

Restoration Funds may be used when there are no other existing funding resources available to meet the need.

Advocates submit Restoration Funds request to CSEC Administration for review and approval

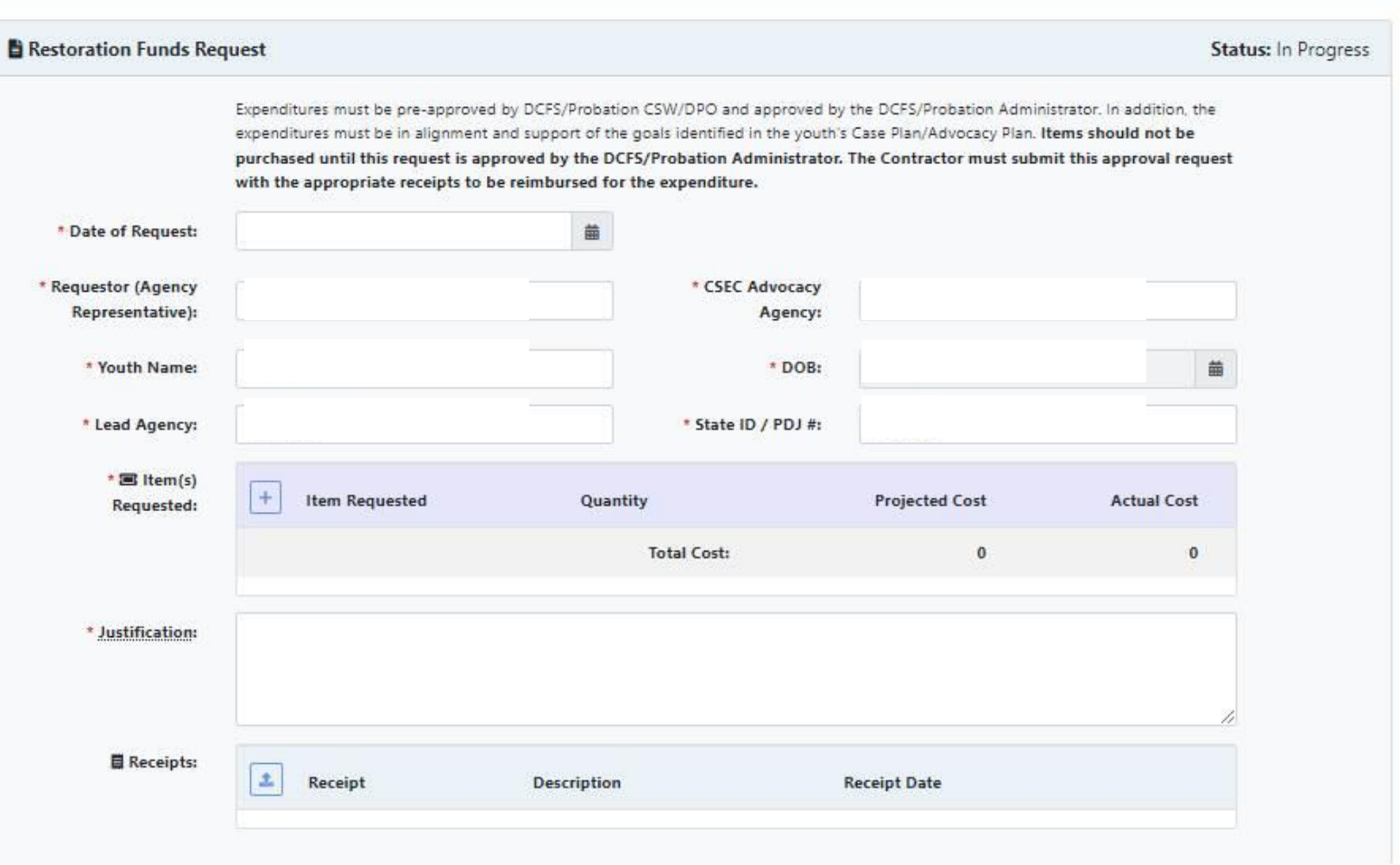

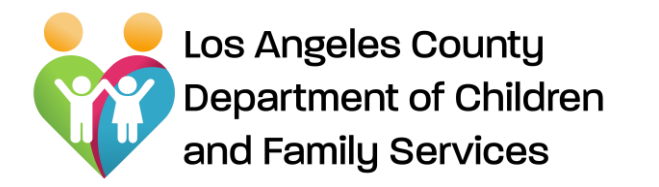

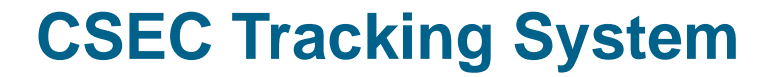

# CSEC Tracking System (CTS) For the SCSW

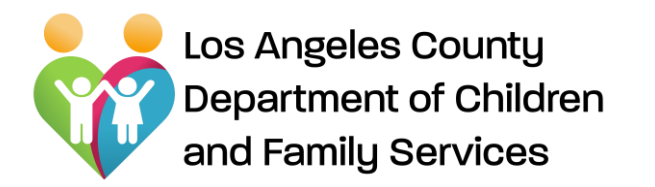

### **CSEC Tracking System** SCSW Home Page

- **Search:** Allows SCSWs to search youth on CTS database
- **Assignment Listing**: Displays "CSEC" assignments assigned to SCSW's unit.

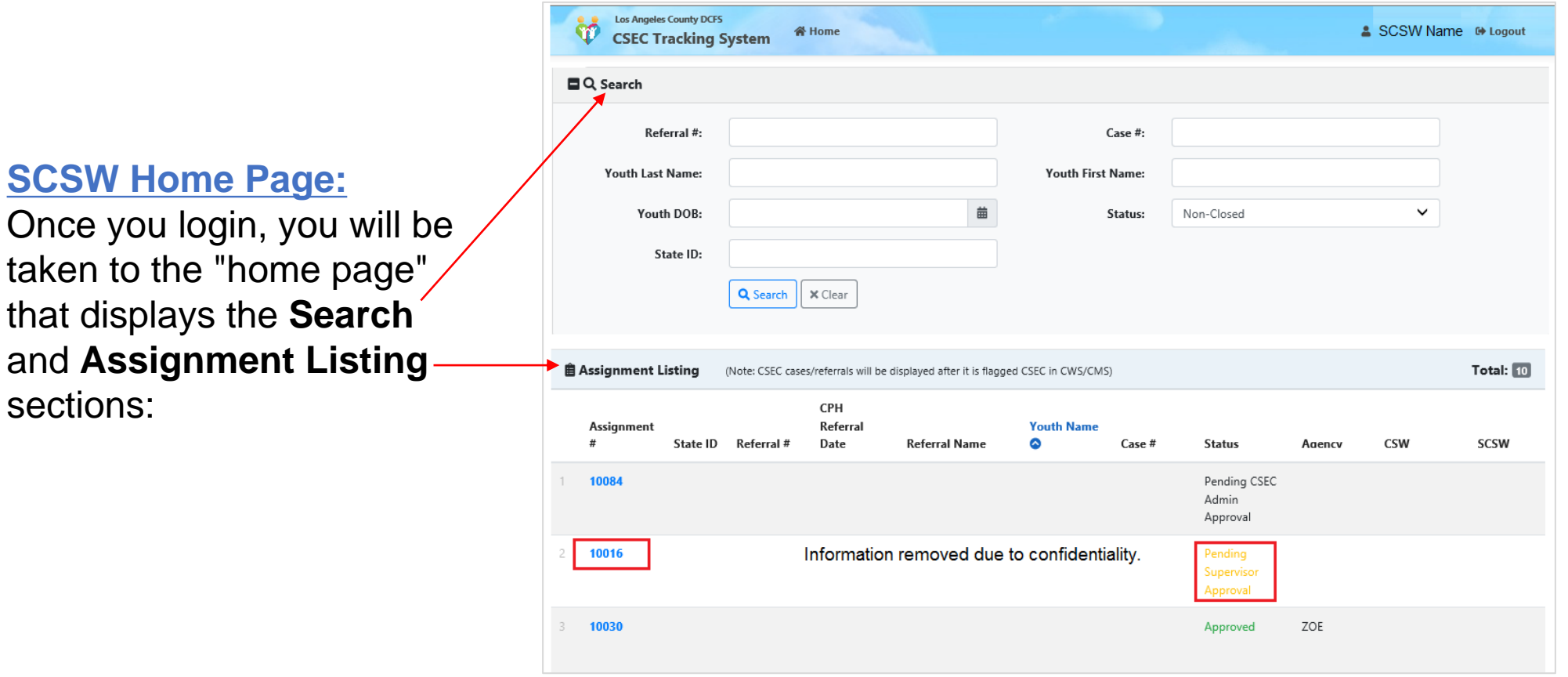

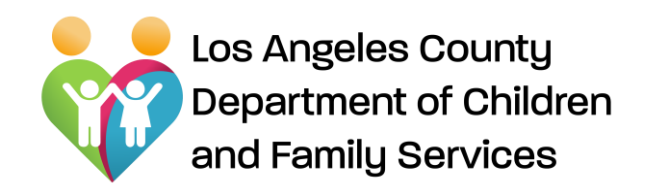

**Supervisor Review of Referrals:** SCSWs review CSEC Advocacy Referrals by clicking on system generated "**Assignment #**"

with status displayed "**Pending Supervisor Approval** "

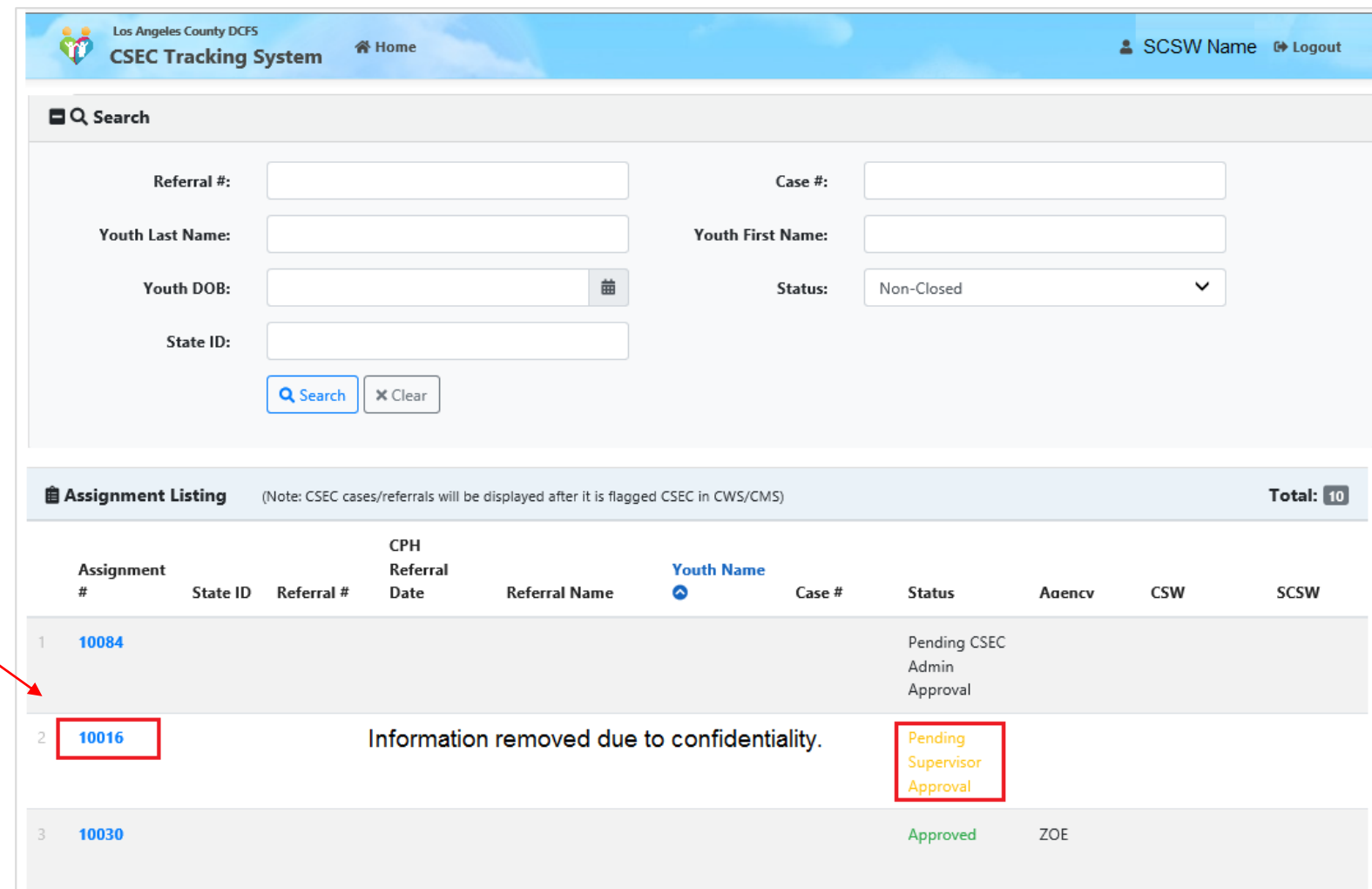

### **CSEC Tracking System**

#### SCSW review/approval of referrals

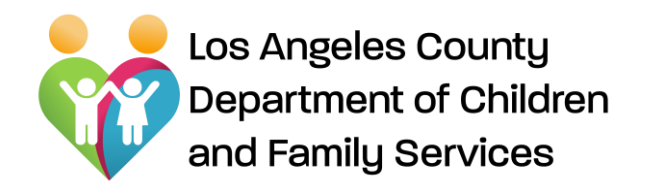

#### **How SCSWs Approve/Reject a CSEC Advocacy Services Referral** :

Review the referral to ensure that the referral has been completed thoroughly and correctly.

Ensure that any safety alerts are documented on the referral so that the Advocacy Agency is aware so they can take proper safety precautions.

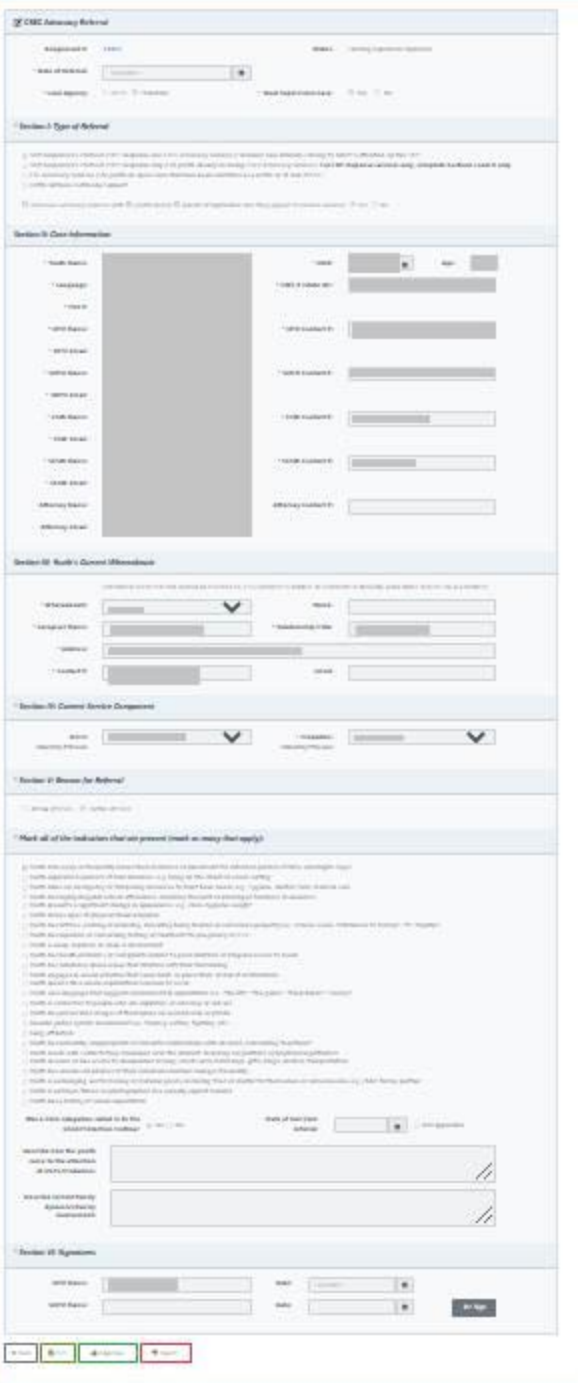

### **CSEC Tracking System**

SCSW Review/Approval of referral

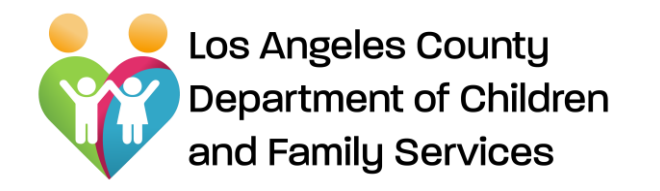

Supervisor Review/Approval of referral

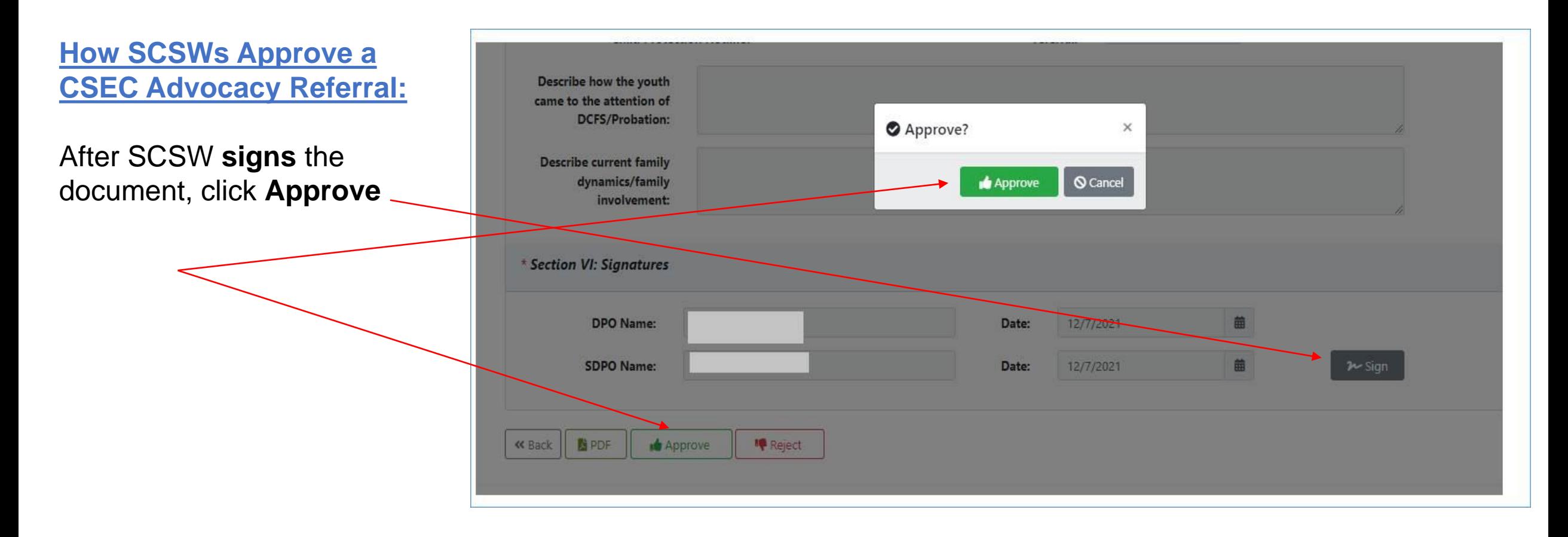

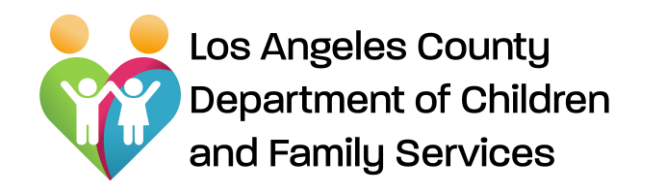

#### Supervisor review of Advocacy Referral

#### **How SCSWs Reject a CSEC Advocacy Services Referral:**

After SCSW **signs** the document, click on **Reject** and state the **Reason** in the pop-up window box

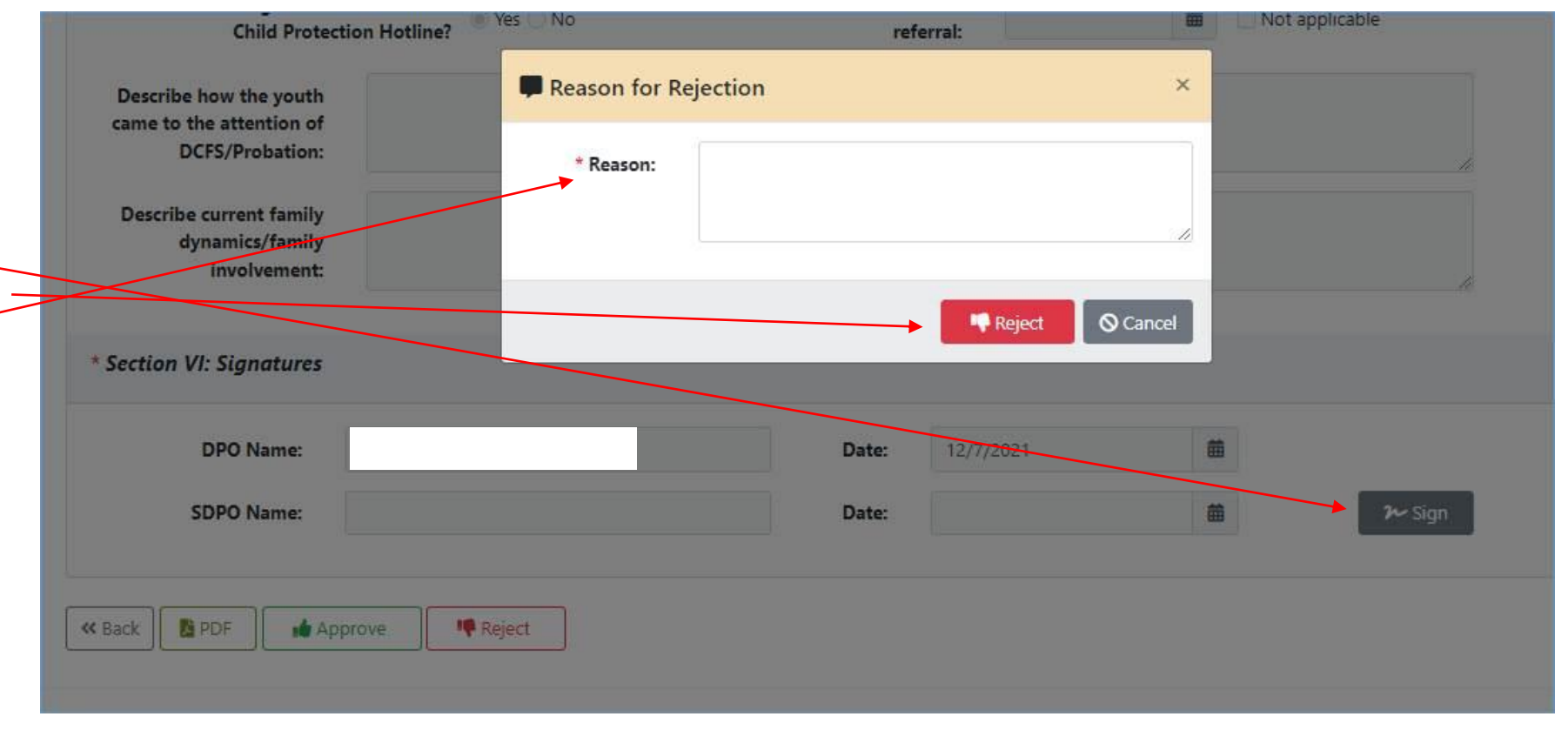

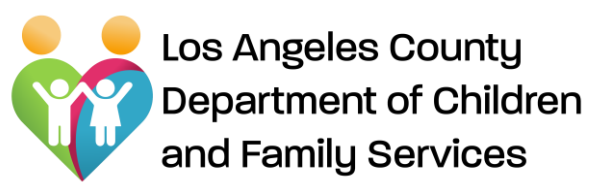

#### **SCSWs Review/Approve/Reject Advocacy Plans:**

Supervisors will receive an e-mail notification that an Advocacy Plan is pending approval.

Review and then click Approve or Reject. The Advocate will receive notification of the approved/rejected Advocacy Plan. If rejected, Advocate will need to resubmit.

### **CSEC Tracking System**

#### Supervisor review of Advocacy Plan

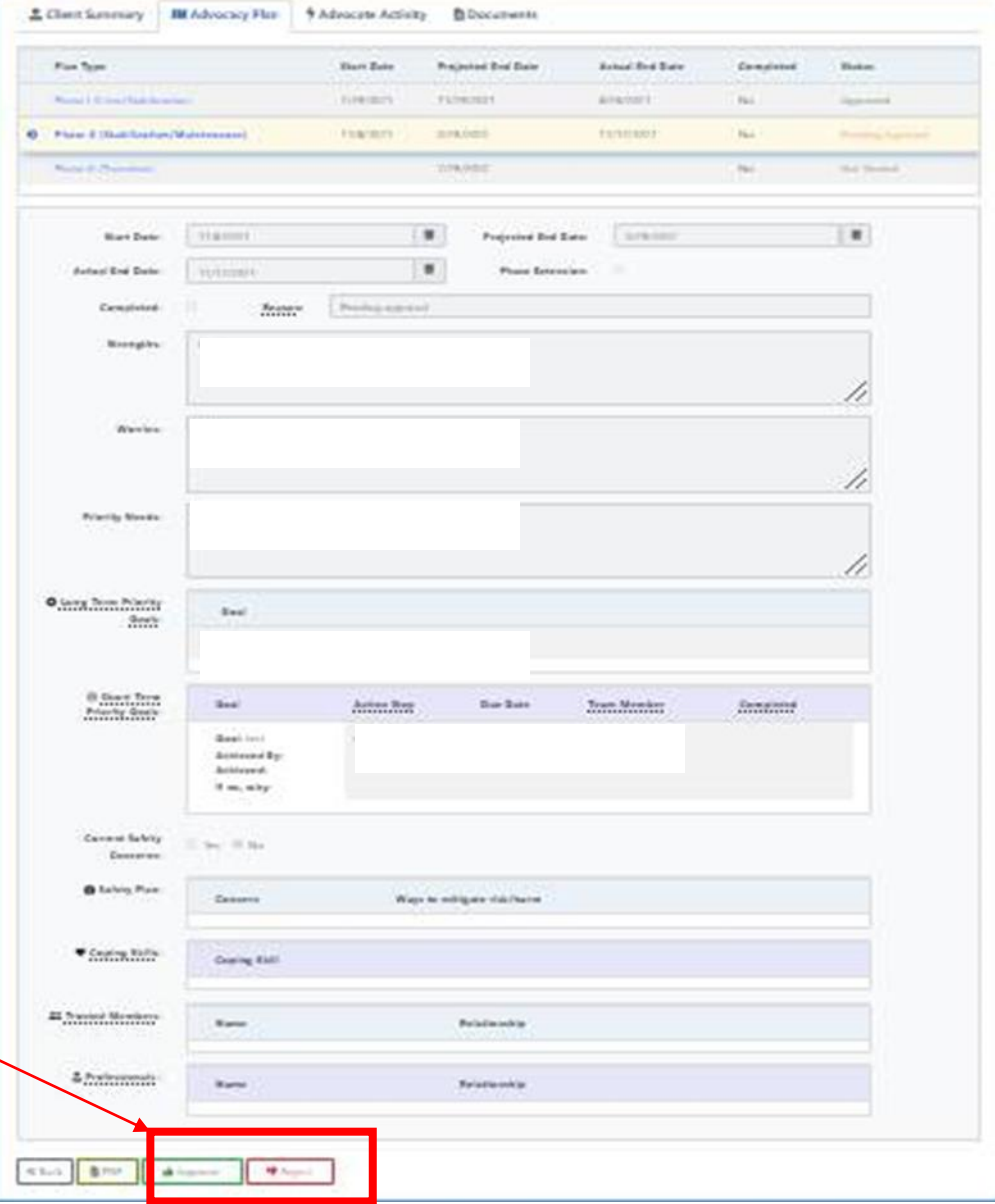

Los Angeles County Department of Children and Family Services

**How SCSWs Approve/Reject a Termination Report:** SCSWs will receive an e mail notification to review and approve/reject the Termination Report after the CSW has reviewed and approved .

CSEC Advocacy Agencies are required to submit a Termination Report when a youth has exited or graduated from the CSEC Advocacy Services program.

:

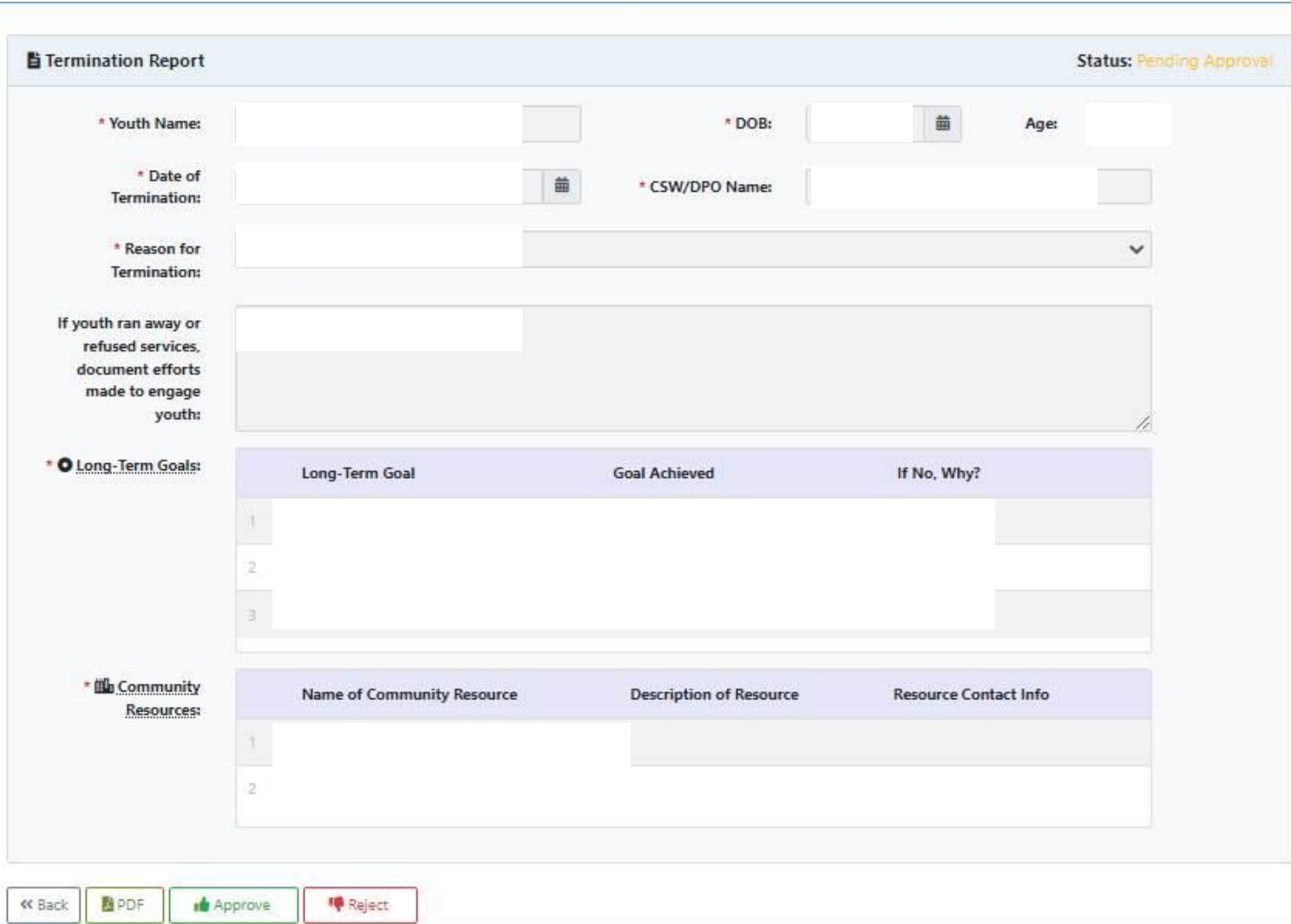

**CSEC Tracking System**

**Approve/Reject Termination** 

**Report**

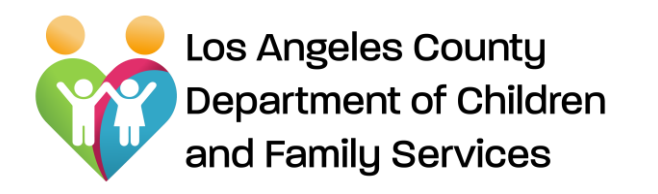

**How SCSWs vie Client Summaries** 

SCSWs can view "Client Summar information and advocate activitie clicking on "Assignment #" referral with statu "**Approved**".

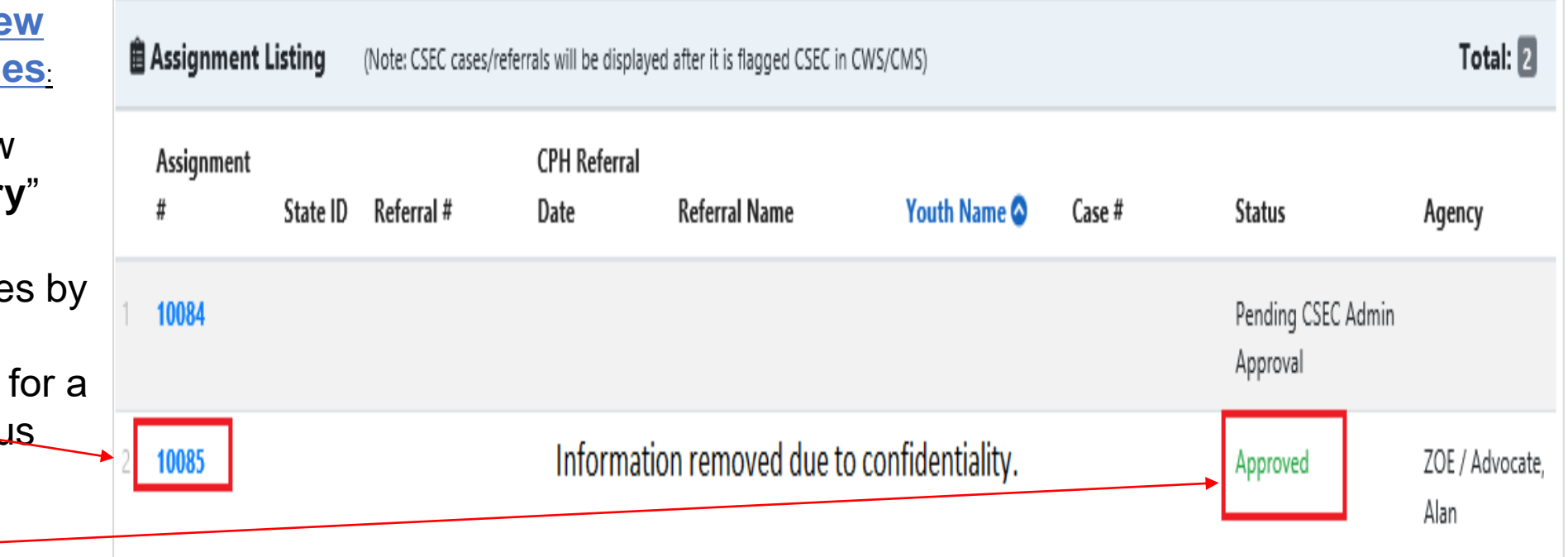

### **Adela Estrada**

CSEC Program Administrator DCFS CSEC Program **Phone**: (310) 210-3835 **Email**: estraa@dcfs.lacounty.gov **Website:** www.dcfs.lacounty.gov

**TECHNICAL SUPPORT:**

**For technical support from Bureau of Information Services, e-mail:** [EDL-DCFS-CTS-Support@dcfs.lacounty.gov](mailto:EDL-DCFS-CTS-Support@dcfs.lacounty.gov)

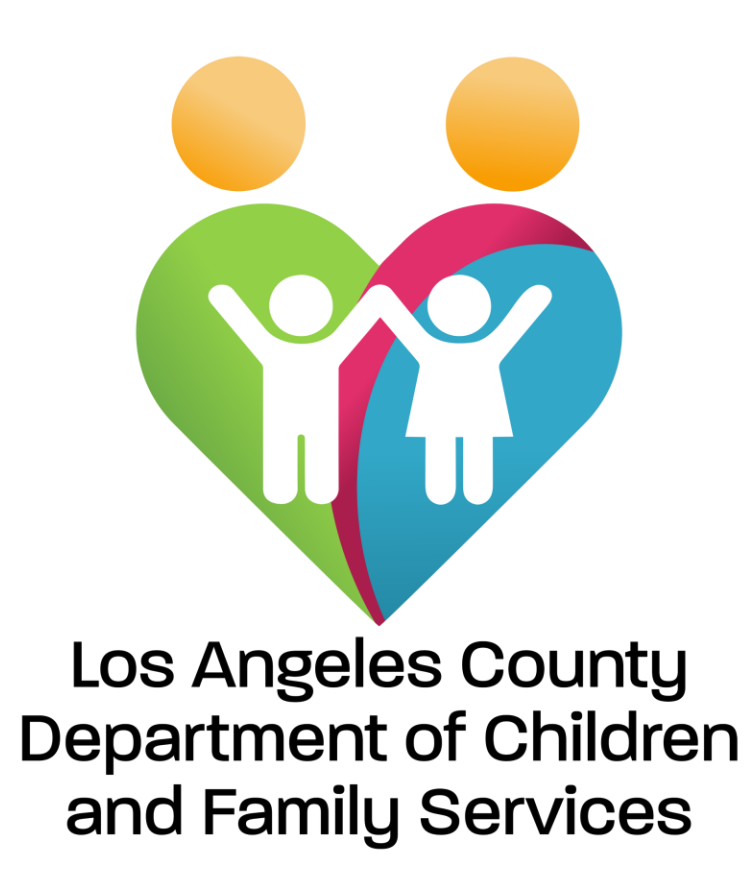

*Promoting Child Safety and Strengthening Families*